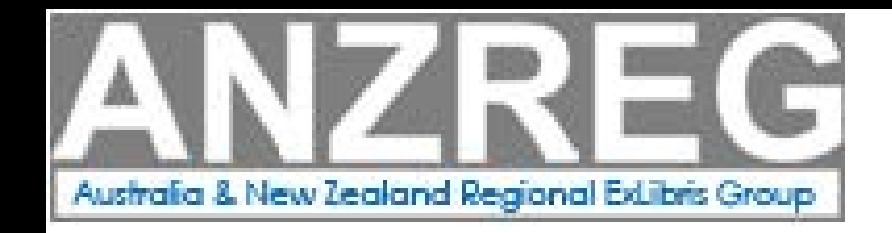

# Alma Digital Panel: Introducing digital content to Alma and Primo

Alison Neil (UNSW), Daniela Nastasie (UniSA), Rashmi Madan (UWA), Sharron Zuodar (UniSA)

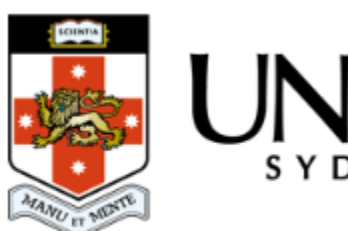

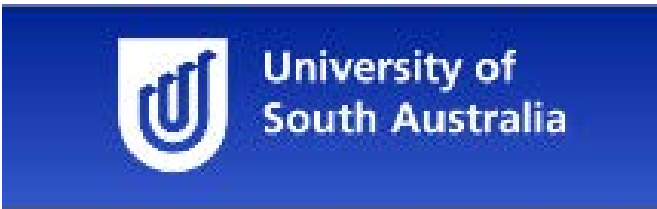

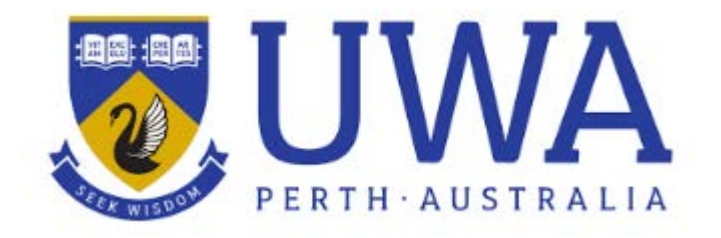

ANZREG Conference 2017

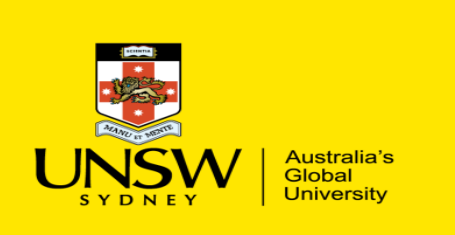

UNSW Library

**Alma-D (Don't forget Alma-C)**

**Alison Neil Manager, Electronic Resources Unit a.neil@unsw.edu.au**

## **History**

- Started using Alma-D in February 2016
- Ex Libris product (DigiTool) replaced by Alma D
	- Digitisations for course readings
	- Exam Papers
	- Annual reports
	- ACARP reports
	- Individually purchased eBooks, videos, audio items

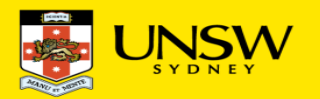

### **History**

- Created Alma-D exam paper record (staff training)
- Loaded the bib records from DigiTool for all course readings into Alma-D, using remote link back to the DigiTool record for the attachment (Due to Session 1 start)
- Created new Alma-D course reading records for any new digitisation request received
- Converted the course readings linking from DigiTool to local attachments
- Imported DigiTool record for other collections, such as ACARP
- Created a public Collection of CIFR resources (research centre closed end 2016)
- Imported UNSW Canberra's exam papers and Equella course reading records

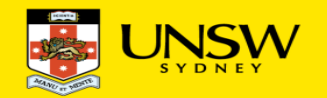

### **Points to note**

#### **Alma-C (Collection record)**

Alma-C display in Primo defaults to 245 collection bib record & Alma-C name

So we went from displaying : CIFR CIFR to Centre for International Finance and Regulation CIFR (We then changed our Primo display to display only the 245 \$a)

If your Alma Collection name and the 245 of the bib record need to be the same, you have to change it in both places. Changes are not migrated one to the other

Collection Discovery:

Display name is taken from the Alma-C name

If you suppress the Top Collection Record then no sub collections will display

If you don't suppress the Top collection, then any non suppressed Sub-Collections will display

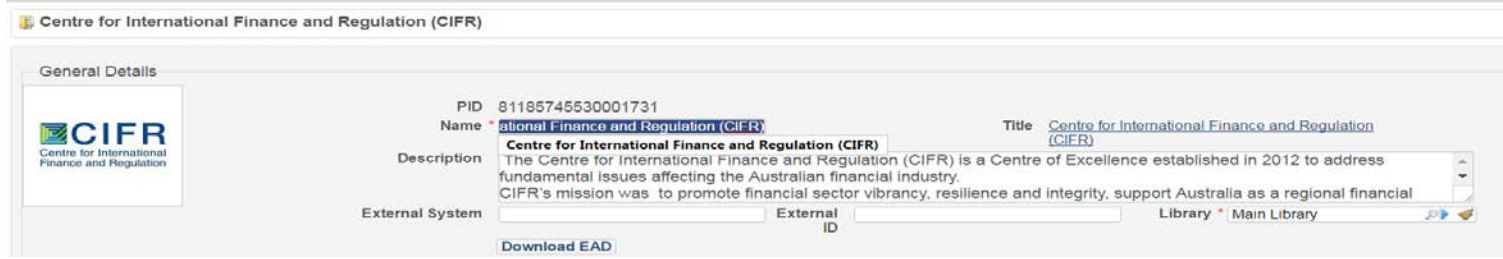

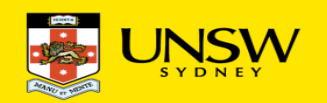

### **Points to note**

#### Alma – D

Created a naming convention of what to enter when creating a new digital representation and enhance the record rule reduced our data entry

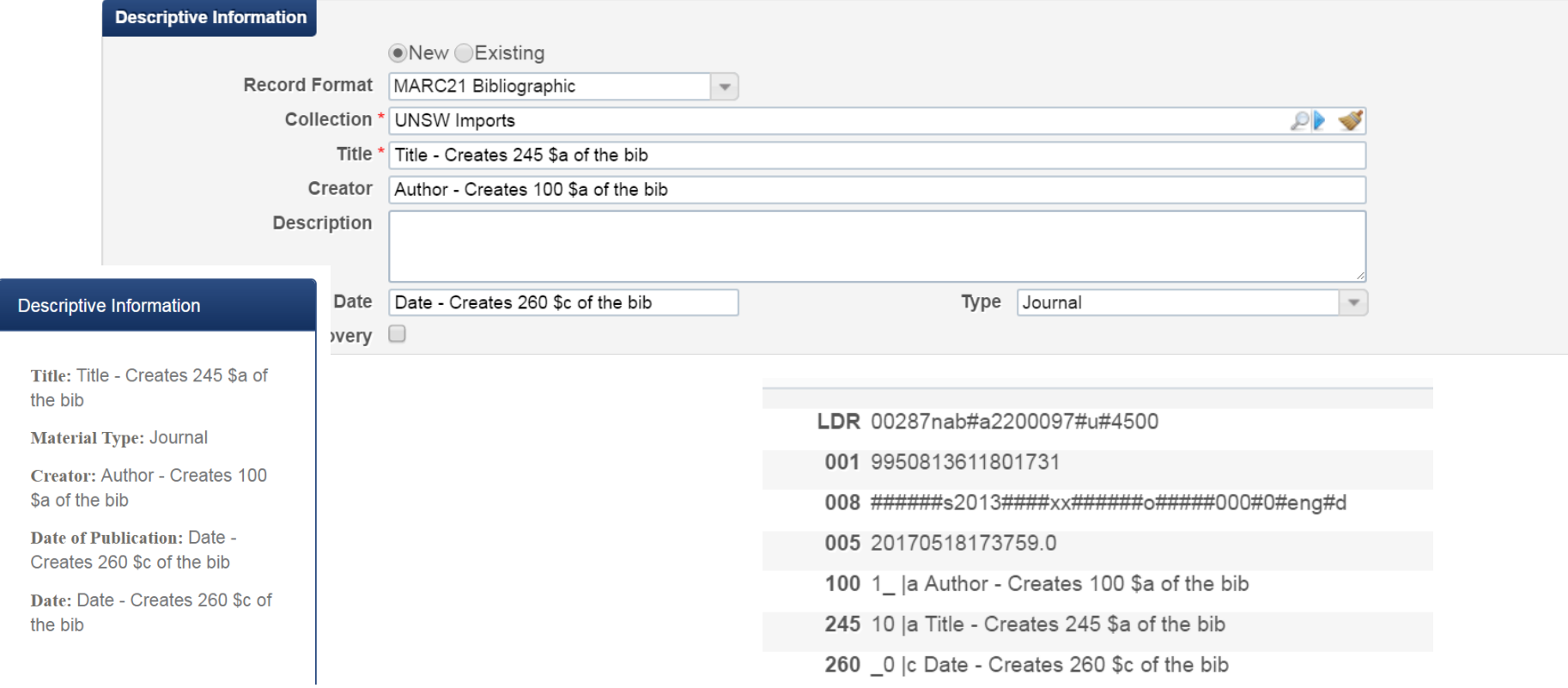

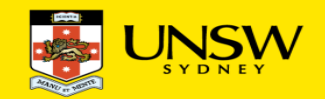

### **Points to note – make it relevant**

The Label in the properties of an Alma-D record is what you see in Primo

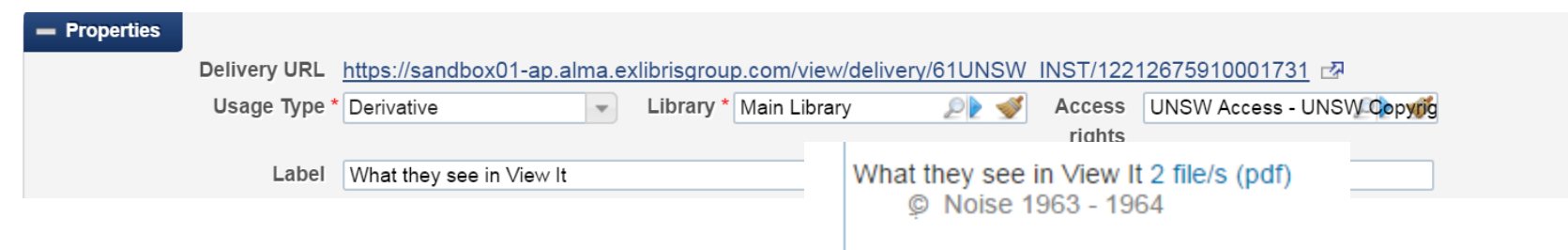

The Label of the attachment is what you see in the Alma-D viewer.

File name is what you will see if you download a record

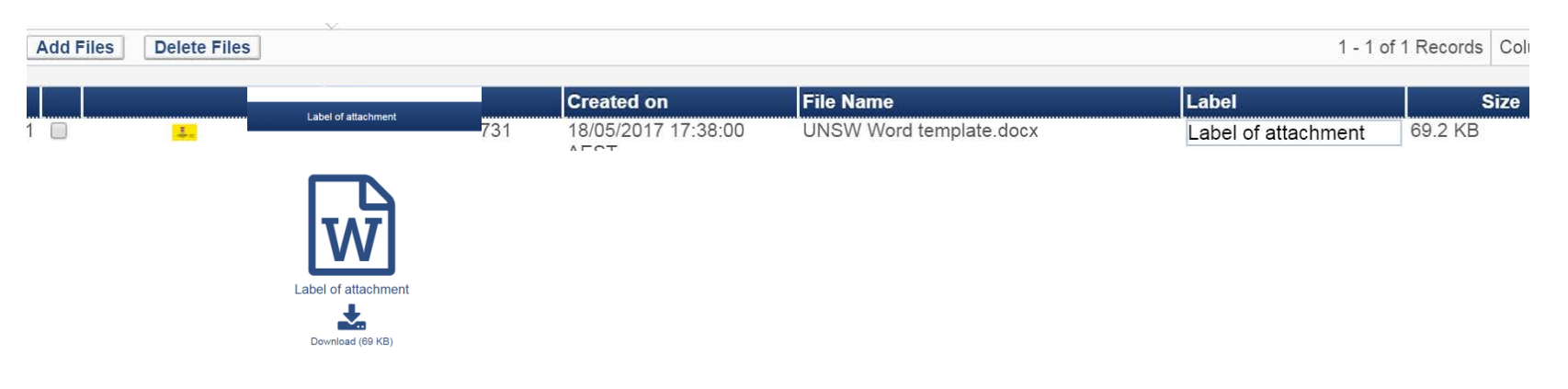

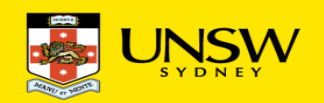

### **Access Rights**

Alma-D has allowed us to easily manage what is available to our users and/or the outside world via the use of access rights.

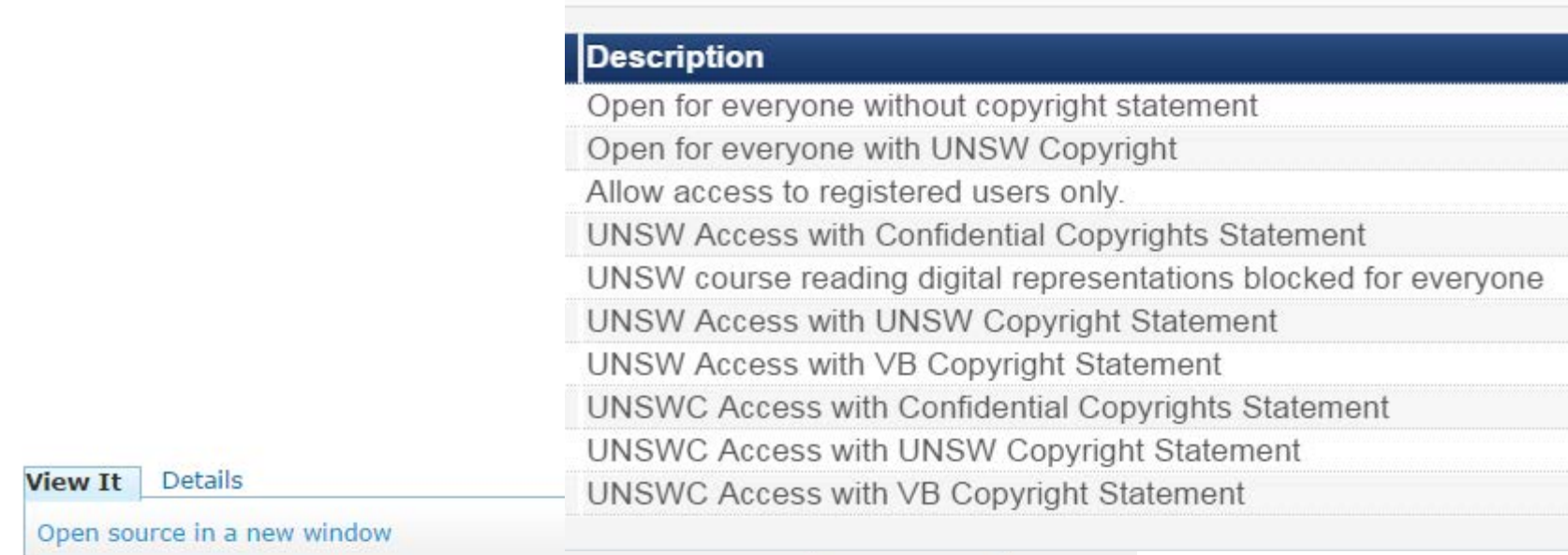

Digital Version(s)

Film 2 file/s (pdf)

This resource has been digitised for a course that is currently not in session

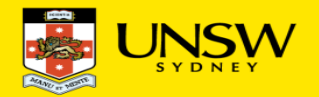

### **Improvements**

- Alma-C
	- A useful browse display of records
	- Updating either the Alma Collection name or 245 of the bib record updates both
	- Display could improve
	- Identifying what is a top or sub collection
- Alma-D
	- Copyright notice needs to display automatically via the Alma-D viewer (done)
	- Should be able to set up what bibliographic details display in the Alma-D viewer
	- Need an analytics subject area for Alma-D records (coming)
	- Bulk update and removal functionality for Alma-D records
	- Need to set up more copyright statements then currently allowed
	- Manual sorting of file attachments or representation is needed

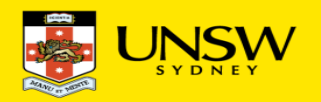

### **Examples**

#### [Exam papers](http://primoa.library.unsw.edu.au/UNSWS:SearchFirst:UNSW_ALMA11186414390001731)

(CIFR – [Centre for International Finance and Regulation\)](http://primoa.library.unsw.edu.au/primo_library/libweb/action/collectionDiscovery.do?menuitem=2&vid=UNSWS&colayout=grid&inst=61UNSW_INST)

[eBooks](http://primoa.library.unsw.edu.au/UNSWS:SearchFirst:UNSW_ALMA11214165720001731) (Solar Annual) – restricted access

[Annual Report](http://primoa.library.unsw.edu.au/UNSWS:SearchFirst:UNSW_ALMA11185674980001731) (Fowlers Gap) – open access

[Course reading](http://primoa.library.unsw.edu.au/UNSWS:SearchFirst:UNSW_ALMA11178209630001731)

[P](https://ap01-a.alma.exlibrisgroup.com/mng/login?institute=61UNSW_INST&auth=local) [S](https://sandbox01-ap.alma.exlibrisgroup.com/mng/login?institute=61UNSW_INST)

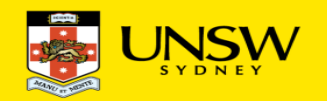

**ANZREG Conference, Melbourne** 22-23 May 2017

#### Alma E to Alma D migration

Daniela Nastasie | Senior Metadata Librarian Repository Services Team University of South Australia Library

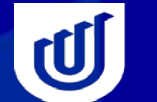

**University of<br>South Australia** 

### **Overview**

- **Alma E at UniSA Research Repository**
- **Alma D at UniSA Research Repository**
- **Alma D Benefits**
- **Current status and lessons learnt**
- **Alma D wish list**

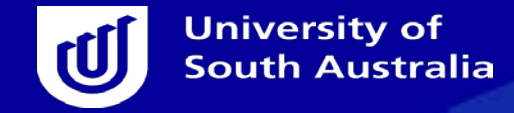

### **Alma E at UniSA Research Outputs Repository**

#### • **Electronic Collections**

- Access Rights assigned at Collection level
- Embargoes included in OA collections, then updated manually monthly
- Published versions
	- 2 x @ Publisher (OA, Restricted)
	- 2 x Published files (OA, Restricted)
- 2 x Postprints (OA, Restricted)
- 1 x Preprints (OA)

#### • **Electronic portfolios**

- @ Publisher DOI/Publisher website URL
- local URL for digital file stored locally

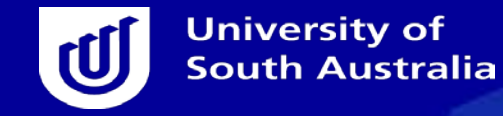

### **Alma D at UniSA Research Outputs Repository**

#### • **Digital Collections**

- Access Rights (AR) assigned at file level
- Embargoes are included in AR types
- One Digital Collection (Research Outputs Repository) stores all research files owned by UniSA
	- Published versions (OA, Restricted, Administration), Postprints (OA, Restricted) and Preprints (OA)
- **Digital Title - multiple Representations – multiple Files**
	- All files grouped by MMS ID, irrespective of AR
- **@ Publisher (DOI/Publisher website URL) – will continue as portfolios**

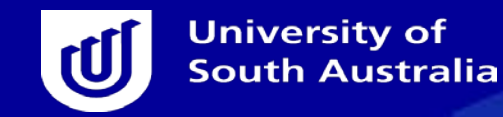

# **Alma D benefits**

- **Easier and faster processing workflows for adding DR compared to EP**
- Reduced number of collections ( $7 \text{ EC} \rightarrow 2 \text{ EC} + 1 \text{ DC}$ )
- **AR associated with individual file, not collection**
- **Embargoes independent AR entities**
- **Files grouped by MMS Id (not split by AR in different collections)**

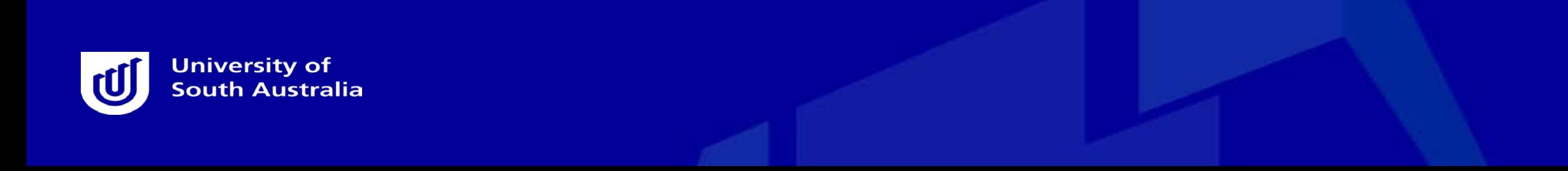

### **Current status and lessons learnt**

- Migrated cca 35000 EP to DR
- Set up Access Rights beforehand, including Embargoes (4/year)
- Use Sandbox to learn do's and don'ts for Digital Uploader
	- Cannot recognise duplicate DR, so very easy to add duplicates
	- Not easy to delete DR duplicates in bulk  $\rightarrow$  careful with the import csv files
	- Missing files listed in the csv file are added as empty Digital Titles (no DR) difficult to identify and fix afterwards  $\rightarrow$  include only rows where files exist

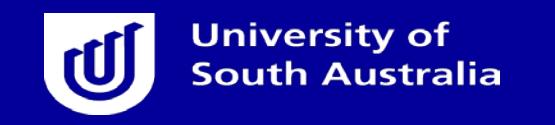

### **Current status and lessons learnt (cont.)**

- **Import profiles**
	- Used only one import profile (csv files), changed accordingly
- **Bulk Upload – Digital Uploader**
	- used separate csv files for different access rights and different type of files – published, postprint, preprint
	- Files (published, postprint, preprint), grouped under the same Title using MMS ID as group\_id in csv file, but loaded via separate imports/EC
	- S3 Browser very useful to load large number of files directly on AWS server (loaded up to 5000 files per load)

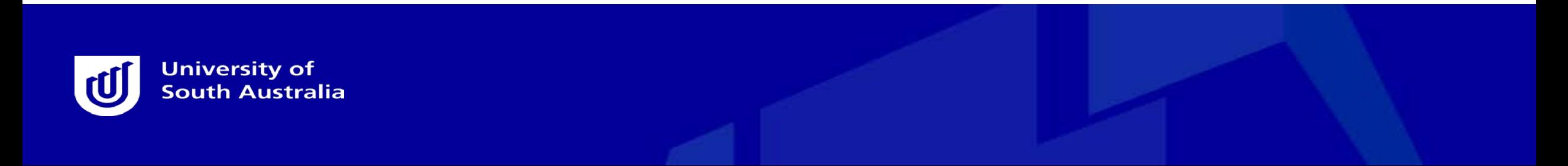

## **Alma D wish list**

- Identify and select duplicate Representations/Files in bulk
- Create Alerts for duplicate Representations/Files
- Export to Excel of Digital Titles/Digital Files -include MMS Ids
- Global Representations Change job allow use of All Titles sets (based on MMS Ids), not only Digital Titles
- Identify DR with No Files and DT with No DR

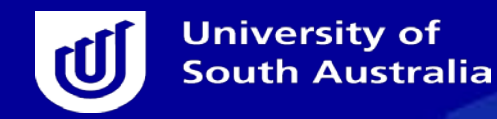

# Rashmi Madan

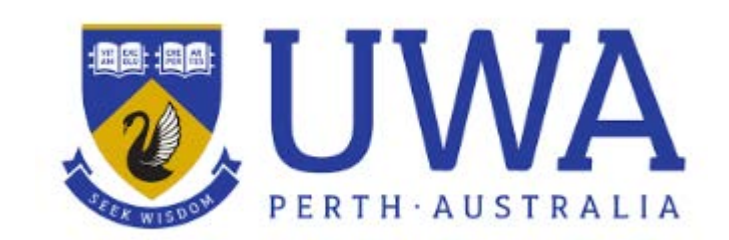

ANZREG Conference 2017

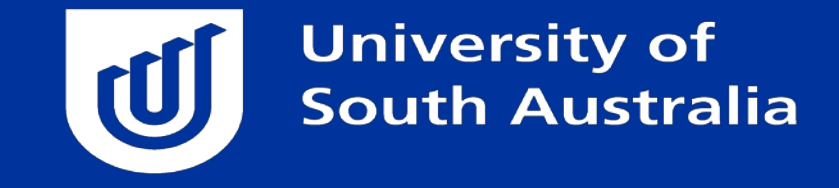

#### eTheses and Alma Digital

Sharron Zuodar

• Educating Professionals • Creating and Applying Knowledge • Engaging our Communities

# **Pre 2017**

- Digital versions of theses were added as portfolios
- Permission forms were added as licences

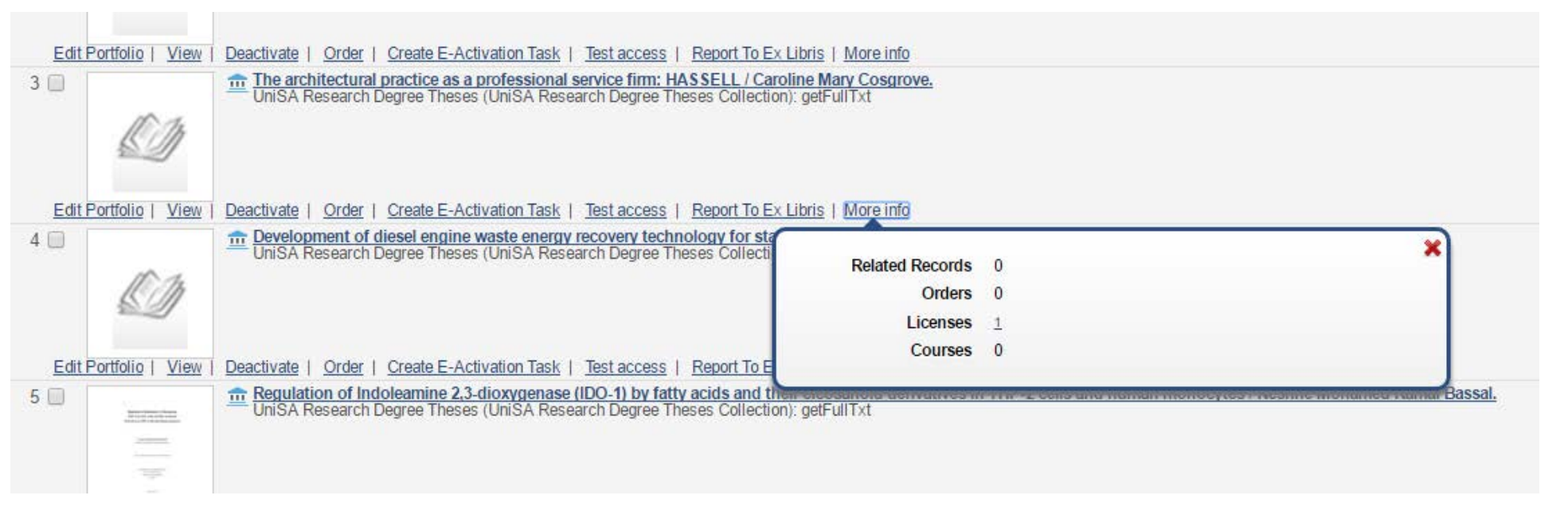

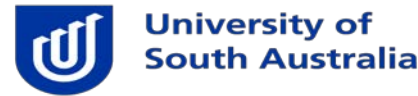

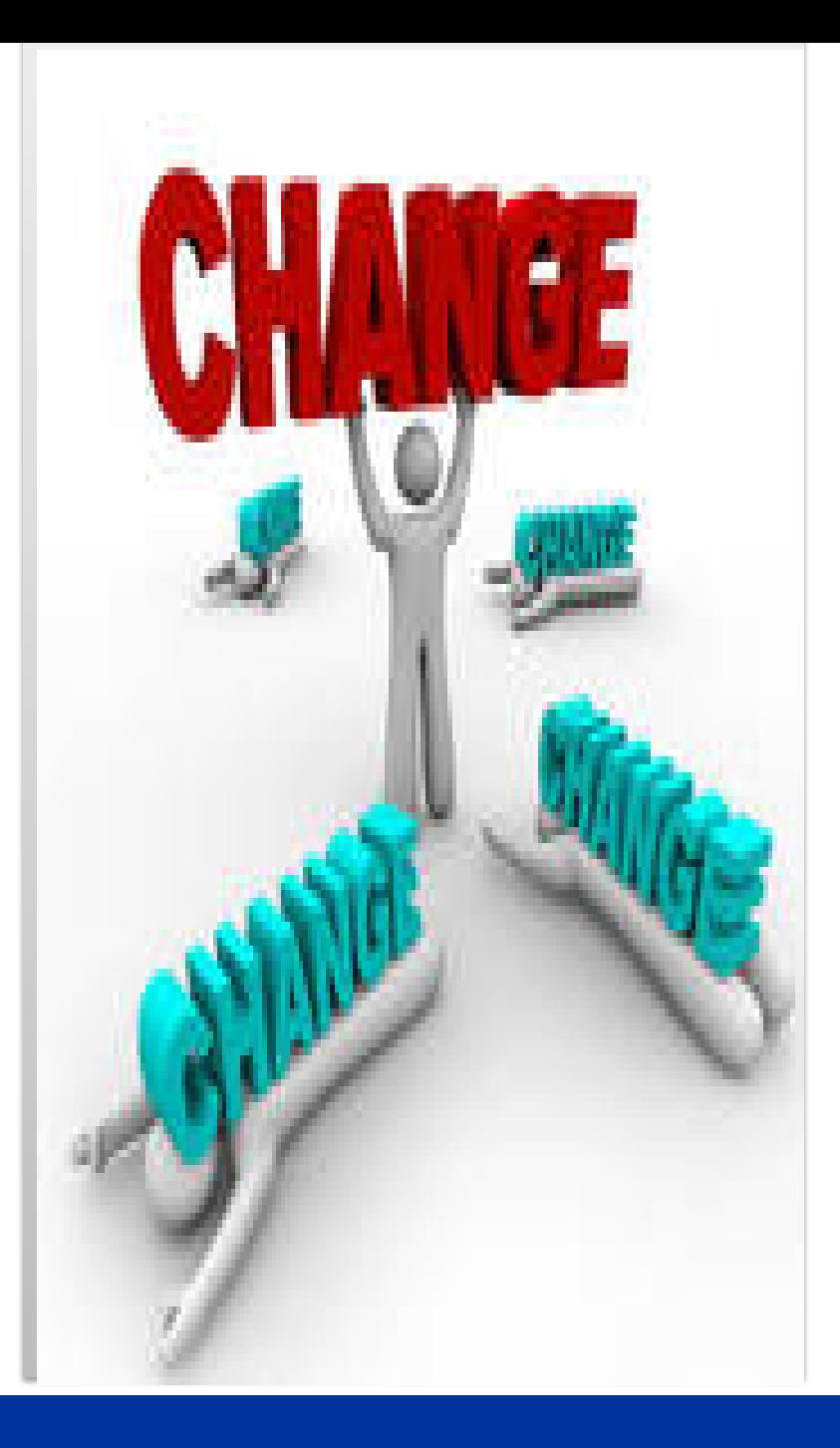

# **Moving from Electronic to Digital**

- **Redesign of workflows**
- **Change of software**
- **Permission forms**

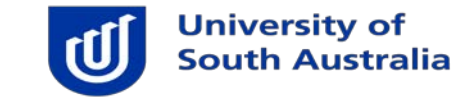

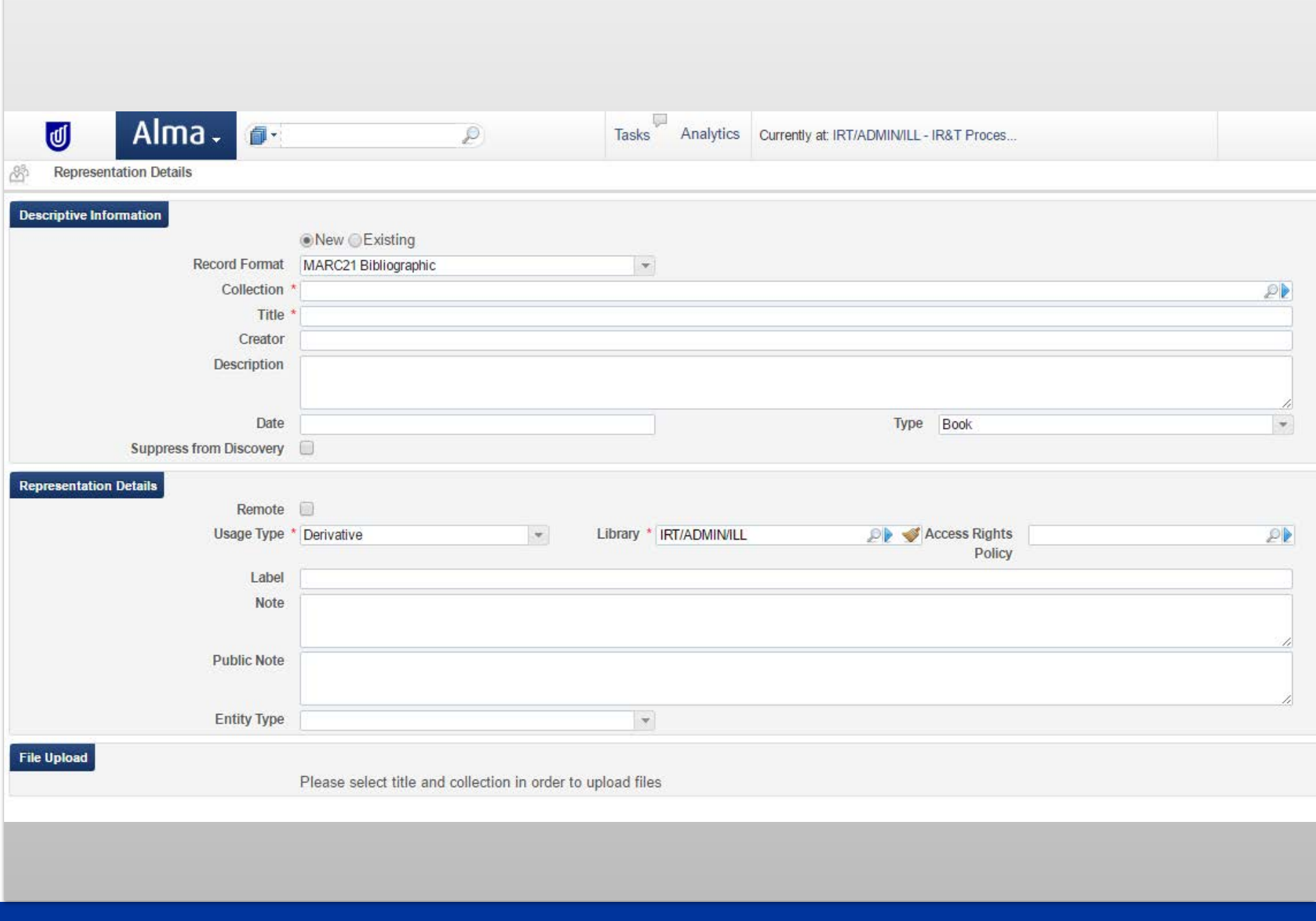

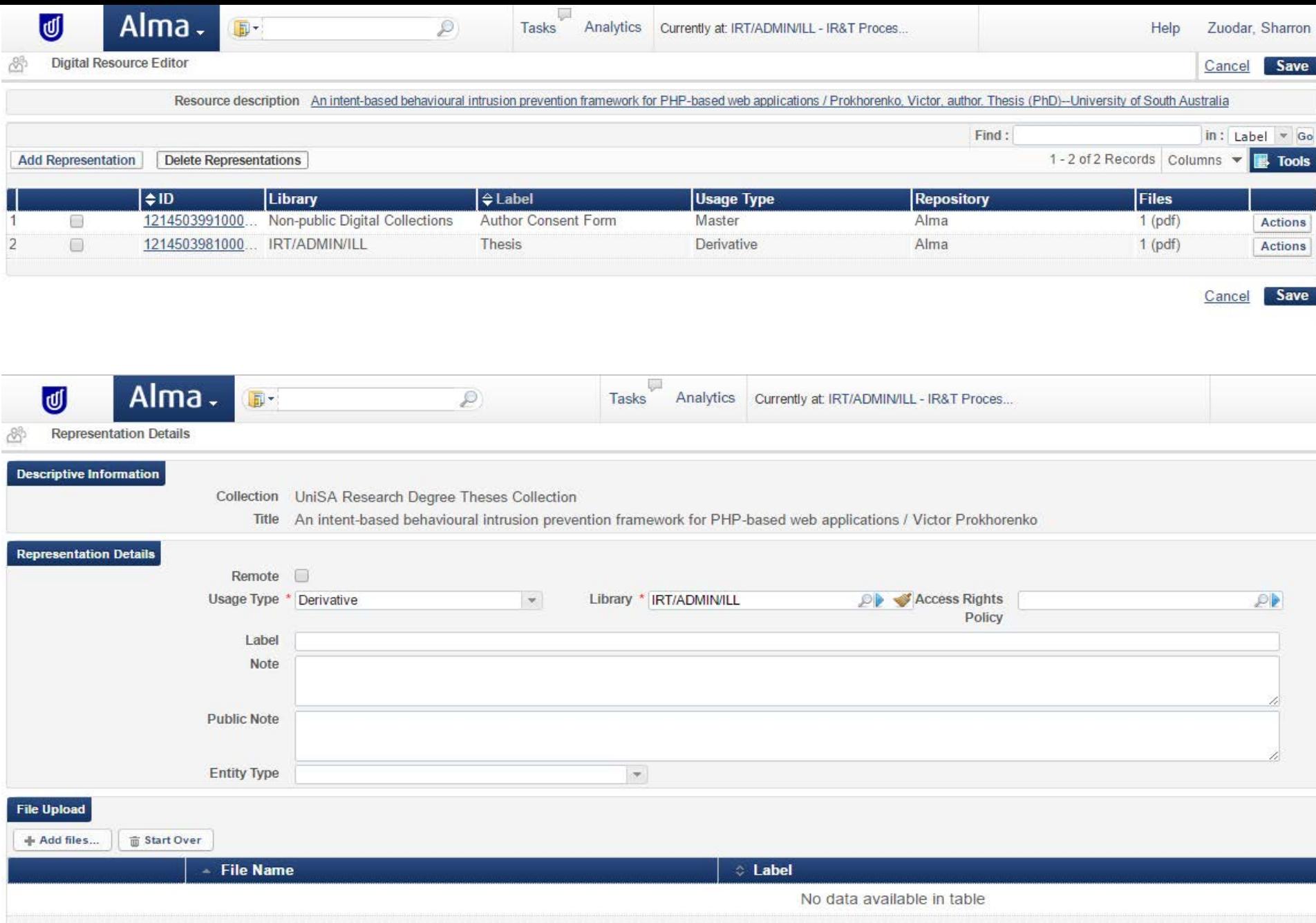

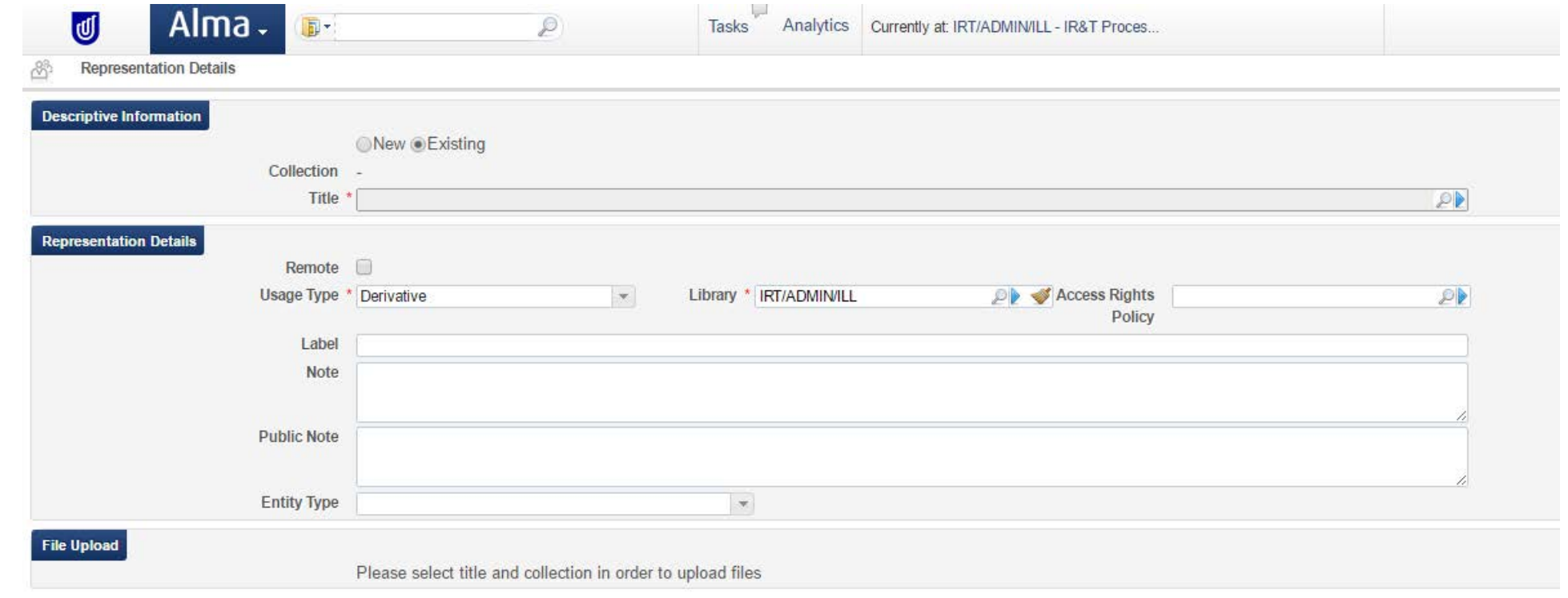

# **Staff feedback**

- Less click intensive than portfolios
- So quick and easy
- I can view it the file easier now
- Adding multiple files on a representation is so much quicker than before
- Fixing errors is quicker and I don't have to delete the whole representation

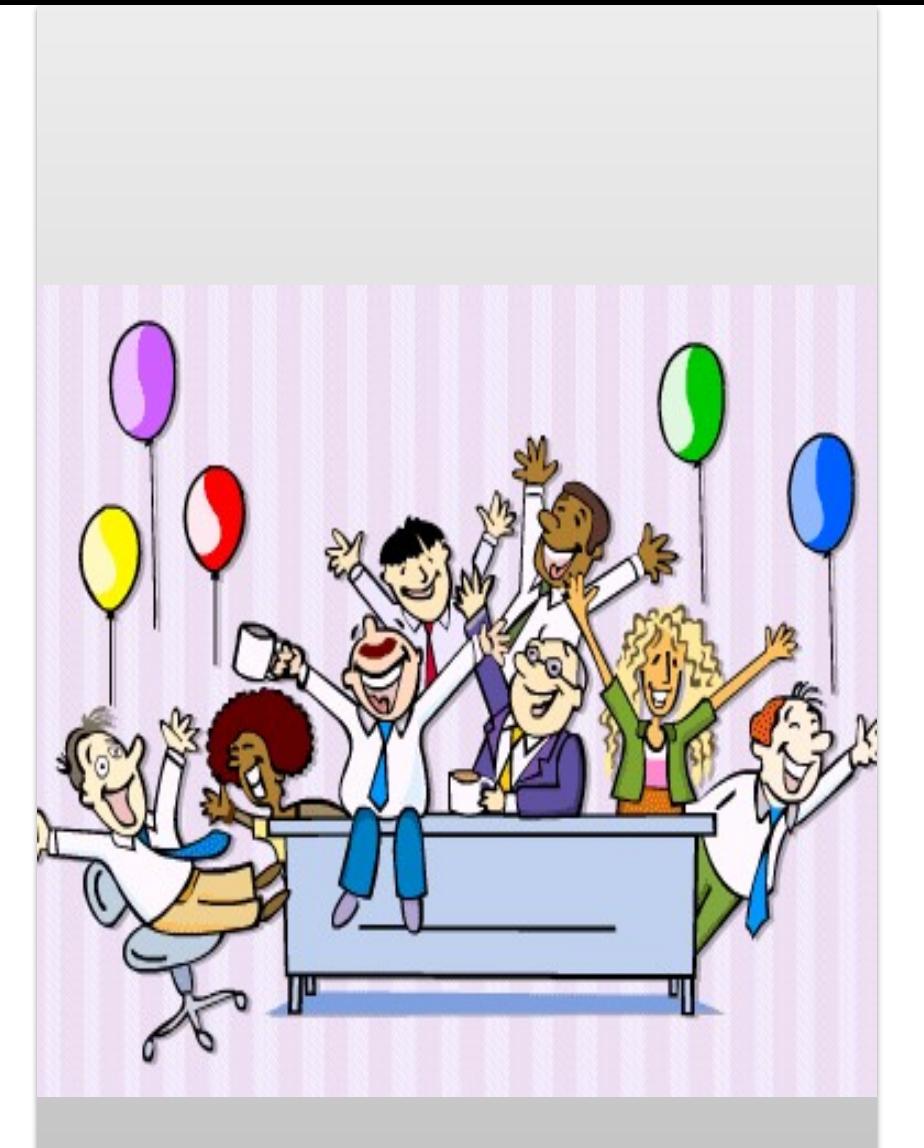

http://www.punjabigraphics.com/images/134/

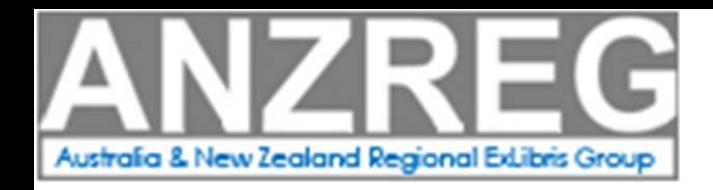

Alison Neil Manager, Electronic Resources UNSW Library a.neil@unsw.edu.au

Rashmi Madan Coordinator, Collection & Access Services UWA Library rashmi.madan@uwa.edu.au

Daniela Nastasie Senior Metadata Library, Repository Services UniSA Library daniela.nastasie@unisa.edu.au

Sharron Zuodar Systems & Metadata Services Coordinator UniSA Library sharron.zuodar@unisa.edu.au